# ScienceLogic

## Microsoft: Windows Server Cluster PowerPack Release Notes

Version 103

#### **Overview**

Version 103 of the *Microsoft: Windows Server Cluster* PowerPack updates the PowerPack to be Python 3 compatible.

• Minimum Required SL1 Version: 12.1.0

This document covers the following topics:

## <span id="page-1-0"></span>Before You Install or Upgrade

Ensure that you are running version 12.1.0 or later of SL1 before installing *Microsoft: Windows Server Cluster* version 103.

NOTE: For details on upgrading SL1, see the appropriate [Release](https://docs.sciencelogic.com/release_notes_html/Content/sl1_platform.htm) Notes.

## Installing or Upgrading the [PowerPack](#page-2-0)

To install this PowerPack:

- 1. Familiarize yourself with the *Known Issues* for this release.
- 2. See the *Before You Install or [Upgrade](#page-1-0)* section. If you have not done so already, upgrade your system to the 12.1.0 or later release.
- 3. Download the "Microsoft: Windows Server Cluster" version 103 PowerPack from the Support Site to a local computer.
- 4. Go to the PowerPack Manager page (System > Manage > PowerPacks). Click the [Actions] menu and choose *Import PowerPack*. When prompted, import "Microsoft: Windows Server Cluster" version 103.
- 5. Click the [Install] button. For details on installing PowerPacks, see the chapter on *Installing a PowerPack* in the *PowerPacks* manual.

For more information about using the PowerPack, see the *Monitoring Microsoft: Windows Server Cluster* manual.

### Features

Version 103 of the *Microsoft: Windows Server Cluster* PowerPack includes the following features:

- Dynamic Applications that collect configuration and usage information about Windows clusters
- Event Policies that are triggered when Windows Server Clusters meet certain status criteria
- Device Classes for each type of Windows Server Cluster
- A Run Book Policy and Run Book Action that create a Windows Cluster Virtual Device

## Enhancements and Issues Addressed

The following enhancements and addressed issues are included in version 103 of the *Microsoft: Windows Server Cluster* PowerPack:

- Updated all Dynamic Applications in the PowerPack to be Python 3-compatible.
- Added the "Microsoft: Windows Server Cluster EE" execution environment.
- Updated the "Microsoft: Windows Server Create Windows Cluster Virtual Device" Run Book action to be Python 3-compatible and moved its log file from the /tmp directory to /data/logs/rba\_windows cluster.log.
- Updated the Microsoft: Windows Server Cluster content libraries to be Python 3-compatible.
- Updated the "Microsoft: Windows Server Cluster Discovery" Dynamic Application to specify which Get-VM cmdlet to run by prepending "FailoverClusters\" to the PowerShell request. This will avoid conflicts on Windows Servers that have the VMWare PowerShell CLI Tools installed.

## <span id="page-2-0"></span>Known Issues

The following known issues affect version 103 of the *Microsoft: Windows Server Cluster* PowerPack:

- During discovery, messages may appear in the log indicating the cache is empty or expired. This behavior is expected and will not affect discovery.
- If a Windows cluster device is deleted and not re-discovered, it may be related to some metadata in the database that was not properly removed. Remove this metadata using the following statements on the Windows cluster server, where "<DID>" is the device ID of the Windows Server and "<APP\_ID>" is the ID for the "Microsoft: Windows Server Cluster Discovery" Dynamic Application:

To determine that the metadata is in the database:

```
SELECT * FROM collector state.dynamic app meta WHERE did IN
(<DID>,<DID>) AND app_id = <APP_ID>;
```
To delete the metadata and discover the Windows cluster again:

DELETE FROM collector state.dynamic app meta WHERE did IN (<DID>,<DID>) AND app  $id = \text{APP ID}$ ;

#### © 2003 - 2023, ScienceLogic, Inc.

#### All rights reserved.

#### LIMITATION OF LIABILITY AND GENERAL DISCLAIMER

ALL INFORMATION AVAILABLE IN THIS GUIDE IS PROVIDED "AS IS," WITHOUT WARRANTY OF ANY KIND, EITHER EXPRESS OR IMPLIED. SCIENCELOGIC™ AND ITS SUPPLIERS DISCLAIM ALL WARRANTIES, EXPRESS OR IMPLIED, INCLUDING, BUT NOT LIMITED TO, THE IMPLIED WARRANTIES OF MERCHANTABILITY, FITNESS FOR A PARTICULAR PURPOSE OR NON-INFRINGEMENT.

Although ScienceLogic™ has attempted to provide accurate information on this Site, information on this Site may contain inadvertent technical inaccuracies or typographical errors, and ScienceLogic™ assumes no responsibility for the accuracy of the information. Information may be changed or updated without notice. ScienceLogic™ may also make improvements and / or changes in the products or services described in this Site at any time without notice.

#### Copyrights and Trademarks

ScienceLogic, the ScienceLogic logo, and EM7 are trademarks of ScienceLogic, Inc. in the United States, other countries, or both.

Below is a list of trademarks and service marks that should be credited to ScienceLogic, Inc. The ® and ™ symbols reflect the trademark registration status in the U.S. Patent and Trademark Office and may not be appropriate for materials to be distributed outside the United States.

- ScienceLogic™
- EM7<sup>™</sup> and em7™
- Simplify IT™
- Dynamic Application™
- Relational Infrastructure Management™

The absence of a product or service name, slogan or logo from this list does not constitute a waiver of ScienceLogic's trademark or other intellectual property rights concerning that name, slogan, or logo.

Please note that laws concerning use of trademarks or product names vary by country. Always consult a local attorney for additional guidance.

#### **Other**

If any provision of this agreement shall be unlawful, void, or for any reason unenforceable, then that provision shall be deemed severable from this agreement and shall not affect the validity and enforceability of any remaining provisions. This is the entire agreement between the parties relating to the matters contained herein.

In the U.S. and other jurisdictions, trademark owners have a duty to police the use of their marks. Therefore, if you become aware of any improper use of ScienceLogic Trademarks, including infringement or counterfeiting by third parties, report them to Science Logic's legal department immediately. Report as much detail as possible about the misuse, including the name of the party, contact information, and copies or photographs of the potential misuse to: [legal@sciencelogic.com](mailto:legal@sciencelogic.com). For more information, see [https://sciencelogic.com/company/legal.](https://sciencelogic.com/company/legal)

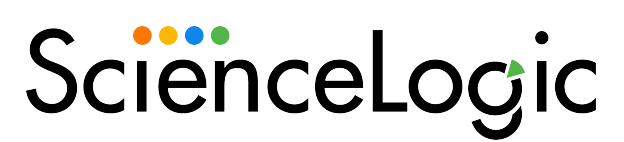

800-SCI-LOGIC (1-800-724-5644)

International: +1-703-354-1010